# Game Management System

Club Admin - How to add my team logo to the league tables August 2022

**ENGLAND HOCKEY** 

If you are a club official head over to the EH Club Portal - [https://clubportal.englandhockey.co.uk](https://clubportal.englandhockey.co.uk/)

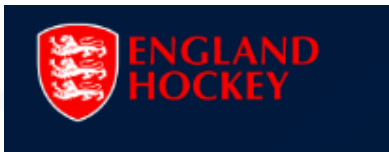

## Welcome to The England Hockey Club Portal

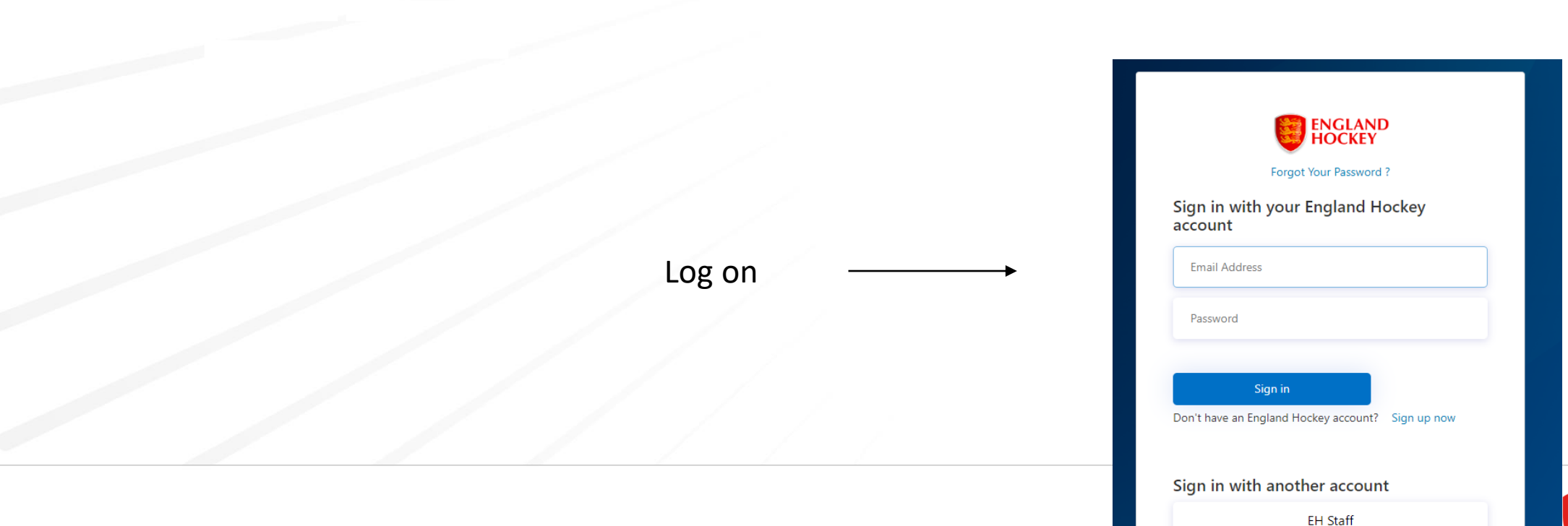

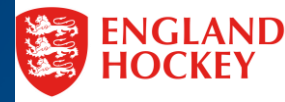

YOUR ORGANISATIONS (2) -

SETTINGS -

## Home Page - University of Durham HC

### Welcome to the England Hockey Club Portal.

Over the coming months, England Hockey will be expanding its new club portal with the aim of it becoming a central resource for all of your club activities, communications and resources, all with just one username and password for the different England Hockey platforms.

Please note that within the Club Membership process, which you can begin/continue by pressing the button below, you will be asked for information pertaining your club. You should ensure that the numbers you enter are as accurate as possible, and details provided which are significantly inaccurate could invalidate your membership.

CLUB MEMBERSHIP FOR 2022/23 SEASON IS NOW OPEN, CLICK HERE TO CONTINUE

Click on club tools then Update club details

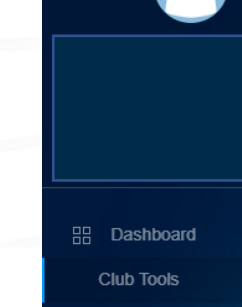

Club Membership **Update Player Numbers** Update Club Officers **Update Club Details** ClubMark

**Participation Agreement List** 

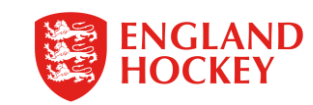

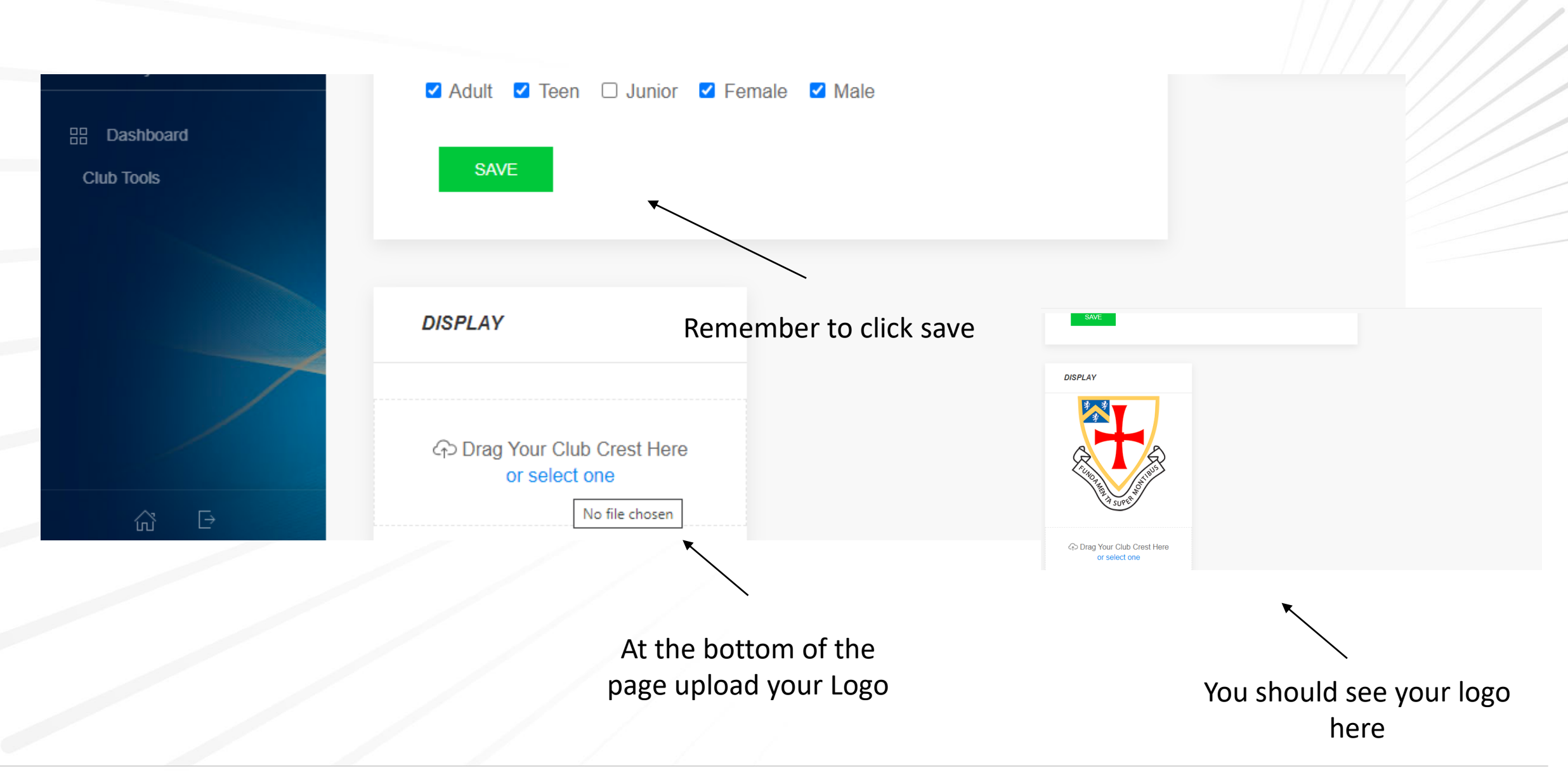

Please note – it takes 24 hours for changes to come into effect on the Area websites

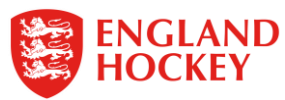

You must wait overnight for changes to have come into effect then head over to your Area Website to see your logo

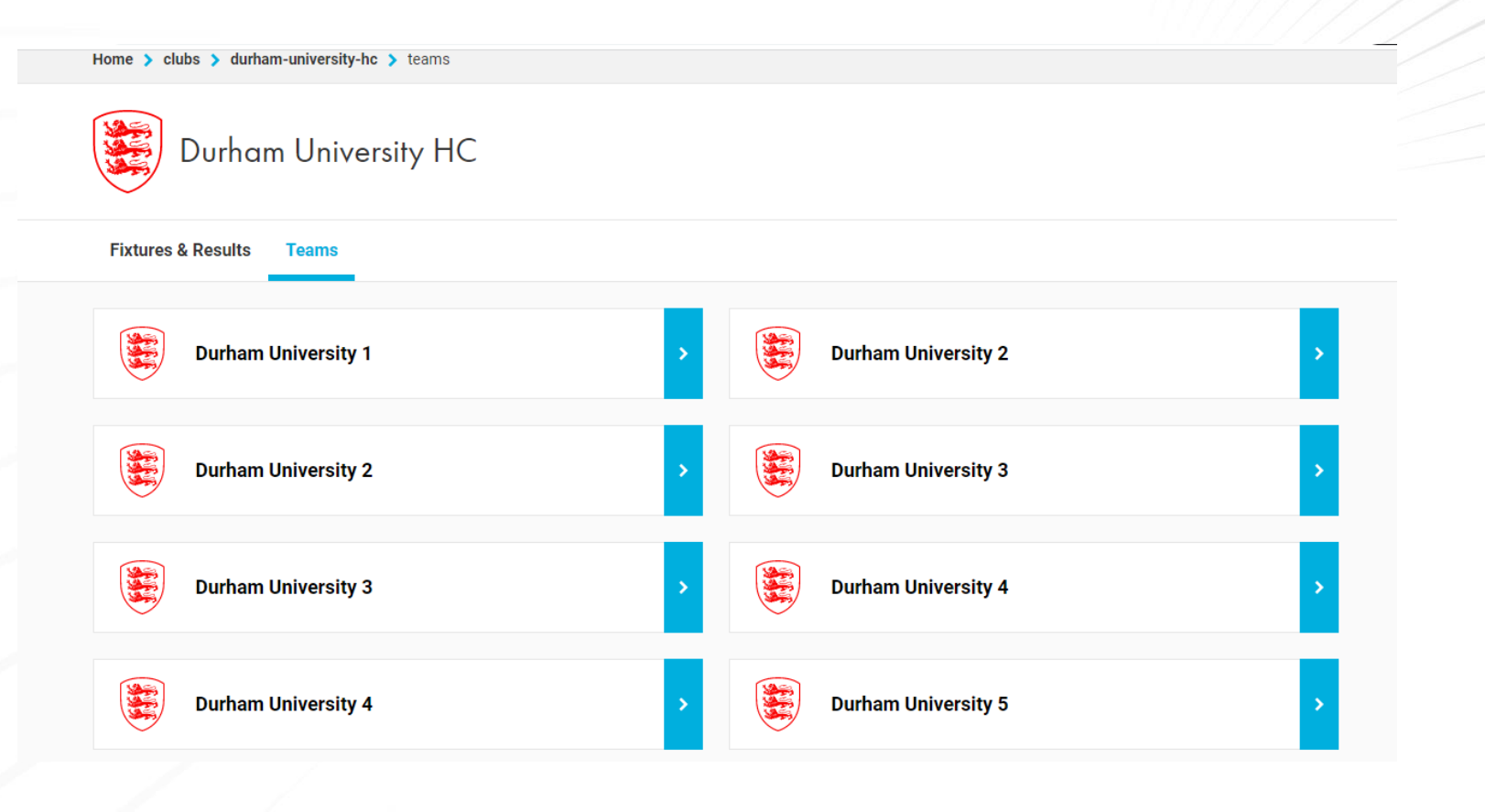

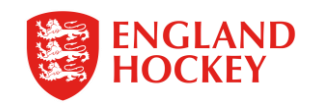